# **iOS App Development Bootcamp**

This comprehensive training program teaches students how to develop iOS apps using Swift and Xcode. Gain hands-on experience with programming fundamentals, build real apps, and create a final project for your portfolio.

Group classes in NYC and onsite training is available for this course. For more information, email [hello@nobledesktop.com](mailto:hello@nobledesktop.com) or visit: <https://www.nobledesktop.com/classes/ios-app-development-bootcamp>

# **Course Outline**

# **Week 1**

### **Introduction to Tools of the Course**

- XCode
- iOS  $\bullet$
- Swift

### **Projects**

- Hello World App
- Roll The Dice App  $\bullet$

### **The Swift Programming Language**

- The Swift Playground  $\bullet$
- **Comments**
- The println() function

### **Variables**

- Variables
- **Constants**
- Data types  $\bullet$
- **Optionals**  $\bullet$
- $\bullet$ Type inference

### **Conditional Statements & Operators**

- The if statement
- The else statement
- The else if statement
- Comparison operators

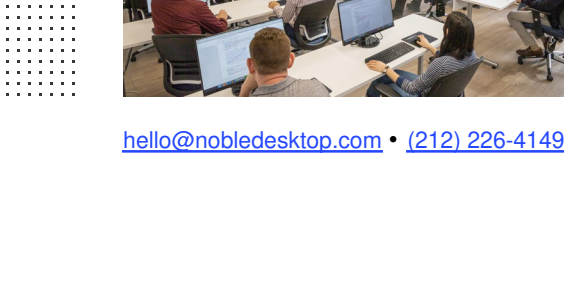

- Arithmetic operators
- Logical operators  $\bullet$

### **Strings**

- Literals
- Mutable strings
- Comparing strings  $\bullet$
- Concatenating strings

## **Week 2**

### Tip Calculator App

### **Functions**

- Functions with parameters
- Functions with returned values  $\bullet$

### **Optional Unwrapping**

- Forced optional unwrapping
- Implicitly unwrapped optionals
- Optional binding  $\bullet$

### **Loops**

- For loops
- While loops  $\bullet$
- For in loops
- Iterating over arrays  $\bullet$

### **Creating a Class**

- Object-oriented programming
- Objects & classes
- Methods  $\bullet$
- Properties  $\bullet$

#### **Methods**

- Methods with parameters  $\bullet$
- Methods with return values  $\bullet$

#### **Structs**

- Creating a struct
- Accessing a struct

### **Inheritance**

- Creating a subclass  $\bullet$
- Method overriding

### **Extensions**

- Extending existing classes
- Using extensions

### **Protocol & Delegates**

- Defining & implementing protocol
- Delegate design pattern  $\bullet$
- Implementing & using delegates  $\bullet$

### **Closures**

- Defining a closure
- Closures with parameters  $\bullet$
- Closures with returned values  $\bullet$
- Closures as callbacks  $\bullet$

## **Week 3**

### **ENUMS**

Creating & using enumerations

### **Type Casting**

- Type checking
- Type casting
- Downcasting

### **Tuples**

Creating & using tuples

### **Type aliases**

Creating & using type aliases

### **ARC**

- Strong & weak references  $\bullet$
- Avoiding strong reference cycles  $\bullet$

### **Card War App**

- Importing the images
- Adding the button that draws the cards  $\bullet$
- Labeling the deck & each player's score  $\bullet$
- Adding constraints to our labels  $\bullet$
- Adding a button to restart the game & constraining it
- Adding & constraining the background image  $\bullet$

# **Week 4**

### **Auto Layout**

- Stacks
- Nested Stacks
- Downcasting  $\bullet$
- **Constraints**  $\bullet$
- Content Hugging Priority  $\bullet$
- Compression Resistance Priority

### **Card War: The Data Model & Linking the UI to Code**

- Connecting the UI to the View Controller  $\bullet$
- Modeling a single card by adding a Card class
- Modeling all the cards by adding a Deck class
- Adding the shuffle functionality  $\bullet$

#### **Card War: Adding Variables to the View Controller**

- Declaring variables  $\bullet$
- Responding to changes in a variable's value using the didSet property observer  $\bullet$
- Starting with the drawingCards function  $\bullet$

#### **Card War: Displaying the Cards & Score**

- Creating the UIImageViews that will hold the cards
- Setting the size & position of the cards that are drawn
- Revealing the cards & updating the winner's score  $\bullet$
- Defining what happens when the game is restarted  $\bullet$

#### **Card War: Animating the Cards**

- Animating the cards' move from the deck button to their respective positions  $\bullet$
- Revealing the cards' values after they are done moving
- Revealing the cards' values with a flipping transition
- Incorporating the final code into the animation

### **Week 5**

Building the Lists App

Previewing on iPhone without Developer Account

### **Establishing an Apple Developer Account**

- Creating an Apple Developer Account  $\bullet$
- Registering your device to run apps directly from Xcode  $\bullet$

### **Lists: UI with Two View Controllers That Display Table Cells**

- Creating files for a dual View Controller app  $\bullet$
- Adding a Navigation Controller to manage our two views  $\bullet$
- Adding UI elements to the first View Controller
- Constraining the UI objects on the first View Controller
- Copying the first View Controller to create the second  $\bullet$

#### **Lists: Refining & Beautifying the UI**

- Adding images from the designer  $\bullet$
- Improving the UI design on our Storyboard screens  $\bullet$
- Differentiating the two View Controllers  $\bullet$
- Setting View Controller & Table View Cell classes

Outline Your App Idea

### **Week 6**

Building the Lists App, Continued

### **Lists: The Data Model & Linking the UI to Code**

- Cleaning up the View Controller & Table View Cell files
- Connecting both UI screens to their respective files  $\bullet$
- Creating List & List Item classes in the data model

# **Week 7**

### **Weather Forecast App**

- Acquiring an API Key
- Using the Weather Underground API  $\bullet$
- Reading JSON  $\bullet$
- App Transport Security Settings  $\bullet$
- Adding Error Messages
- Linking to an Outside Website  $\bullet$
- Completion Handlers
- Do... Catch  $\bullet$
- Converting Strings into Floats  $\bullet$
- Displaying the Keyboard in the Simulator
- Dismissing the Keyboard  $\bullet$

# **Week 8**

### Met Gallery App Part 1

### **Met Gallery: Assets, Launch Screen, & Home View Controller**

- Creating files for a multiple View Controller app  $\bullet$
- Adding assets & using the Assets Catalog  $\bullet$
- Creating a launch screen  $\bullet$
- The Home View Controller & UI elements
- Adding constraints to the UI elements  $\bullet$
- Connecting the View Controller to its code file  $\bullet$

### **Met Gallery: View Controller with a Collection View**

- The gallery view controller UI  $\bullet$
- Refining the collection view  $\bullet$
- $\bullet$ Connecting the view controller to its respective files

### **Met Gallery: The Painting Detail View Controller**

- Adding the UI objects to the Painting Detail VC
- Constraining the UI objects
- Adding Swipe & Tap Gesture Recognizers  $\bullet$
- Connecting the View Controller to its code file

Final Project: Start Coding!

# **Week 9**

Met Gallery App Part 2

### **Met Gallery: Full Screen View Controller with a Scroll View**

- Creating the full screen painting View Controller
- Setting size classes  $\bullet$
- Constraining the scroll view & connecting the code  $\bullet$

### **Met Gallery: Adding a Spinner, Data Model, & Gallery VC**

- Adding a Spinner
- Creating the data model
- Adding the Collection View methods  $\bullet$

### **Met Gallery: Painting Detail & Adding Gesture Recognizers**

- Loading the painting details
- Refining the Image View  $\bullet$
- Making the online reference button functional  $\bullet$
- $\bullet$ Segueing to the full screen scroll view
- Adding the image to the full screen view  $\bullet$
- Implementing the swipe gestures  $\bullet$

Work on Final Project

## **Week 10**

Course Wrap Up Test Flight and Submitting to the App Store Final Projects Final Project Presentations